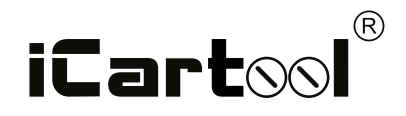

# Управляемый видеоэндоскоп **IC-VС104AW / IC-VC154AW / IC-VС106AW**

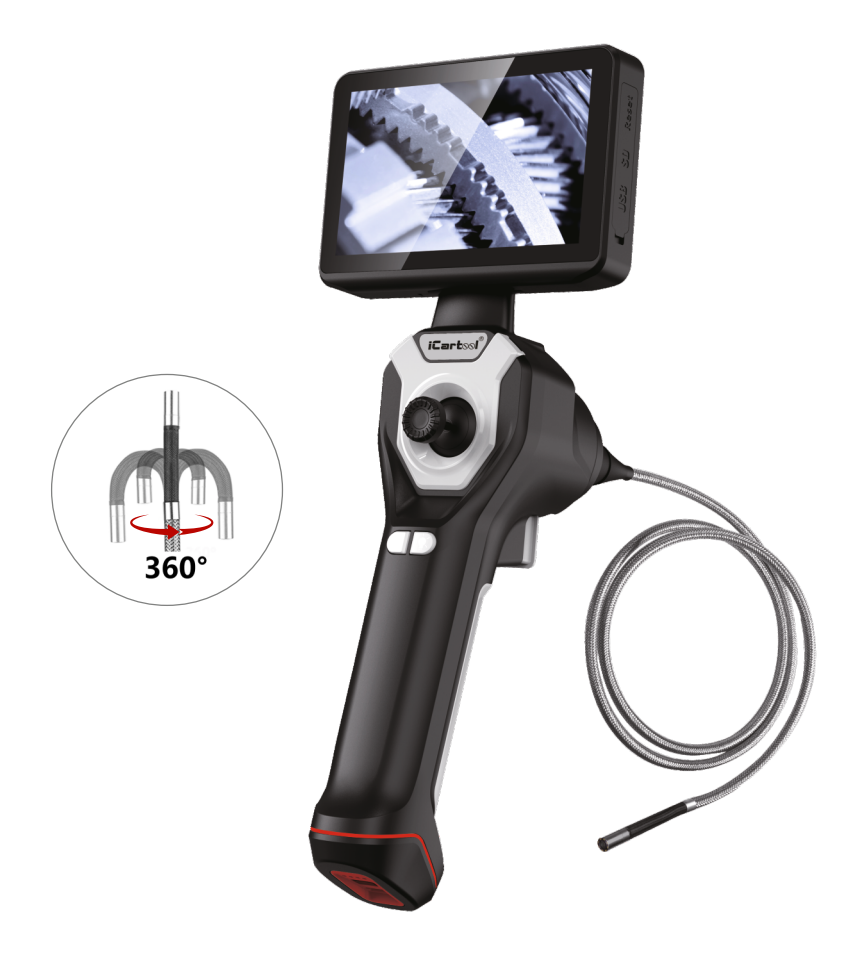

# Инструкция по эксплуатации

Благодарим Вас за приобретение нашего изделия. Промышленный управляемый видеоэндоскоп с механизмом всесторонней артикуляции под управлением джойстика предназначен для визуального осмотра труднодоступных мест и полостей: систем и агрегатов автомобилей, систем кондиционирования воздуха, канализационных систем и прочих объектов.

### **МЕРЫ ПРЕДОСТОРОЖНОСТИ**

#### **ПРЕДУПРЕЖДЕНИЕ.**

Перед использованием внимательно ознакомьтесь с инструкцией. Несоблюдение приведенных далее мер предосторожности не гарантирует Вашу безопасность и сохранность рабочих качеств прибора.

● Прибор не предназначен для использования в медицинских целях.

● Не допускается использование эндоскопа при температуре **выше +60°C или ниже 0°C**. Храните прибор в сухом и хорошо проветриваемом месте. Не используйте и не храните во взрывоопасных средах, сильных электрических (магнитных) полях или горючих газах, так как это может привести к пожару или взрыву.

● Не используйте для зарядки прибора зарядное устройство высокой мощности, так как это может повлиять на срок службы батареи.

● Не допускайте попадания воды на корпус и детали, кроме гибкого зонда, поскольку вода создает риск поражения электрическим током.

Другие детали инструмента, кроме гибкого зонда, не являются водонепроницаемыми, поэтому прибор не следует использовать или хранить в условиях повышенной влажности.

● При проверке двигателя автомобиля, пожалуйста, убедитесь, что температура в двигателе снизилась до допустимой температуры.

● Не подносите наконечник зонда с камерой к глазам, чтобы не повредить зрение ярким светом.

## **ПРАВИЛА ЭКСПЛУАТАЦИИ**

**1.** Объектив является хрупкой деталью, поэтому не подвергайте эндоскоп ударам или давлению в процессе работы, так как это может привести к повреждению корпуса и внутренних частей прибора и повлиять на его работоспособность.

**2.** Не перекручивайте гибкий зонд, не тяните корпус эндоскопа за зонд или соединительные кабели. Иначе зонд, кабели, разъемы подсоединения кабелей могут получить повреждения.

**3.** Не допускайте попадания брызг каких-либо агрессивных жидкостей (соленой воды, машинного масла, дизельного топлива и технических жидкостей) на зонд эндоскопа. При кратковременном контакте с агрессивной жидкостью в процессе работы сразу очистите зонд чистой влажной салфеткой.

**4.** Минимальный радиус изгиба зонда составляет 10 см. Если радиус изгиба зонда окажется меньше указанного значения, это приведет к повреждению внутренних деталей прибора.

**5.** Для регулировки изгиба дистальной части зонда используйте механизм артикуляции, управляемый джойстиком. Кнопка-блокиратор поворота позволяет зафиксировать изгиб дистальной части зонда в необходимом положении. Чтобы снова начать управление джойстиком, разблокируйте фиксацию зонда, в противном случае, при прикладывании усилия, механизм управления зондом можно повредить.

**6. Внимание!** Если во время управления вы почувствуете даже небольшое сопротивление джойстика, это означает что есть препятствие и/или нет достаточного пространства для изгиба внутри объекта контроля. При извлечении эндоскопа из исследуемого пространства необходимо разблокировать кнопку-фиксатор угла поворота на корпусе эндоскопа и выпрямить дистальную часть зонда (переместить джойстик в центральное положение). В противном случае можно повредить поворотный механизм камеры (вплоть до его поломки).

**7.** По завершению работы протрите зонд влажной салфеткой, затем дайте ему высохнуть.

**8.**Храните прибор только с распрямленной дистальной частью.

## **ЗАПРЕЩАЕТСЯ:**

- Погружать видеокамеру и зонд в воду и агрессивные жидкости.
- Работать в режиме зарядки, чтобы исключить удар током.
- Разбирать и вносить изменения в конструкцию эндоскопа.

При несоблюдении правил эксплуатации прибора, гарантийные обязательства не поддерживаются.

## **ОПИСАНИЕ ПРИБОРА**

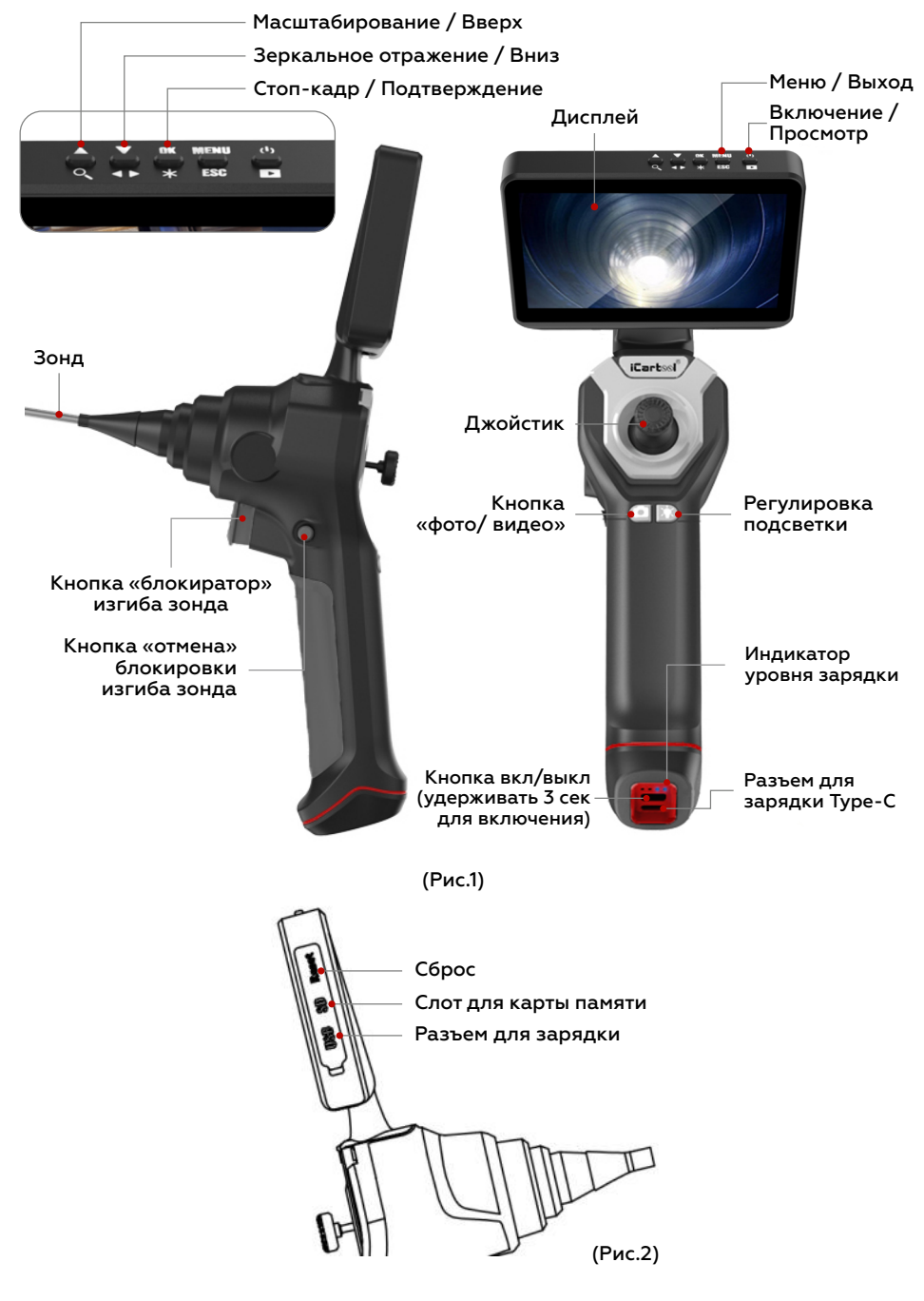

## **ЭКСПЛУАТАЦИЯ**

#### **Подготовка к использованию**

Перед первым применением рекомендуется полностью зарядить аккумулятор. Подключите зарядный кабель Type-C к порту для зарядки на рукояти прибора. Красный цвет индикатора указывает на неполный заряд аккумулятора. Зеленый цвет индикатора – аккумулятор заряжен полностью (Рис.1)

Вставьте карту памяти Micro-SD в слот на правой стороне дисплея (Рис.2) и закройте резиновое уплотнение.

Примечание: для удобства эксплуатации устройство имеет два выключателя питания и два порта для зарядки. Одновременно используйте только один из них.

#### **Включение**

Нажмите и удерживайте в течение 2 секунд кнопку питания  $\mathbf \Phi$  в верхней части экрана (Рис.1), чтобы запустить устройство, при этом загорится экран. Снимите пылезащитную втулку с конца зонда. Видеоэндоскоп готов к работе.

#### **Фотосъемка и видеозапись**

Теперь вы можете фотографировать, записывать видео и сохранять видеофайлы в памяти Micro-SD карты. Фото/видеосъемка осуществляется с помощью кнопки «Фото/Видео» • на рукояти (ФОТО - однократное нажатие, ВИДЕО – удерживать в течение 3 секунд). Файлы автоматически сохраняются в памяти Micro-SD карты, их можно просматривать, редактировать или удалять.

#### **Регулировка яркости подсветки**

С помощью кнопки "Регулировка подсветки" вы можете управлять интенсивностью светодиодной подсветки. На выбор предлагается 3 уровня яркости, а также режим OFF (выключено). Последовательность Level 1 (100%)  $\rightarrow$  Level 2 (80%)  $\rightarrow$  Level 3 (50%)  $\rightarrow$  OFF.

#### **Стоп-кадр**

Нажмите кнопку ✱ в верхней части дисплея (Рис.1), чтобы сделать «Стоп-кадр», и нажмите еще раз, чтобы продолжить съемку.

## **Зеркальное отражение**

Нажмите кнопку ◀▶ в верхней части дисплея (Рис.1), чтобы войти в режим зеркального отражения изображения, и нажмите еще раз, чтобы выйти из режима.

## **Масштабирование (цифровой зум)**

Нажмите кнопку  $\mathsf Q$  в верхней части дисплея (Рис.1), чтобы увеличить изображение кратно 2×, 3×, 5× раз. Действует заданный порядок.

#### **Регулировка и фиксация угла наклона зонда**

Используйте джойстик (Рис.1) для управления поворотом и изгибом дистальной части зонда. После настройки объектива камеры на нужный угол нажмите кнопку «блокиратор» (Рис.1), чтобы зафиксировать положение головки зонда. Для разблокировки фиксации требуется нажатие кнопки «отмена» блокировки.

#### **Просмотр и удаление изображений**

Нажмите ■ для входа в режим просмотра, нажмите ▼ или ▲, чтобы перевернуть страницу для просмотра, нажмите MENU, чтобы войти в режим удаления. Для удаления текущего изображения или всех изображений используйте кнопки ▼ ▲ и OK.

#### **Запись видео**

Нажмите и удерживайте кнопку • в течение 3 секунд, чтобы войти в режим видеозаписи, на дисплее появится таймер 00:00:01, затем нажмите кнопку  $\bullet$  для завершения записи.

#### **Настройка видео**

Нажмите MENU для входа в меню настройки видео, нажмите ▼ для входа в подменю настроек. (Рис.3)

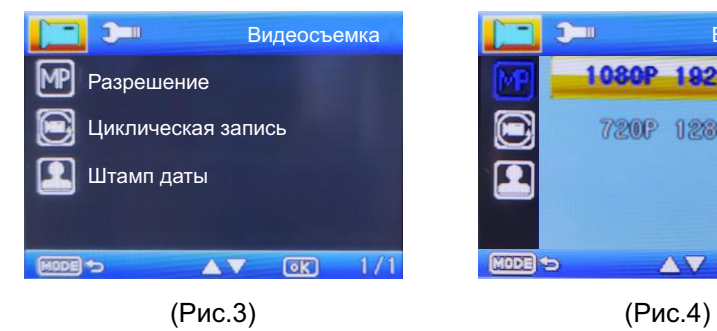

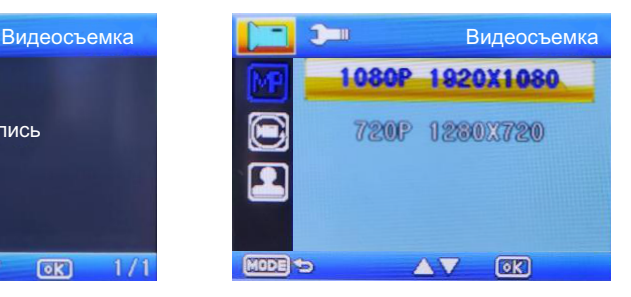

## **Настройка разрешения**

Разрешение можно установить на 1080P или 720P, используя совместно клавиши ▼ ▲ и OK. (Рис.4)

## **Настройки циклической записи**

Циклическая запись может быть выключена или установлена на 1 минуту, 2 минуты, 3 минуты (Рис.5).

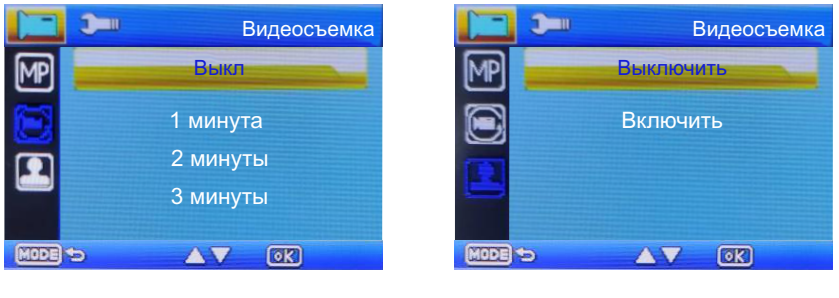

(Рис.5) (Рис.6)

### **Штамп даты**

При включении функции Штамп даты, дата и время автоматически добавляются к записываемому изображению. Функция может быть отключена (Рис.6).

## **Просмотр и удаление видео**

Нажмите кнопку ■ для входа в режим просмотра, нажмите ▼ или ▲, чтобы пролистывать страницу для просмотра. \*\*.avi - видеофайл, нажмите OK для воспроизведения или паузы, нажмите MENU для входа в режим удаления, ▼ ▲ и OK используются вместе для удаления текущего видео или всех видео.

# **НАСТРОЙКИ**

После включения питания нажмите кнопку MENU для входа в панель настроек, а затем снова нажмите кнопку MENU для входа в главное меню.

## **Дата/время**

Нажмите ▼ для входа в поле установки даты/времени, нажмите OK для начала установки даты и времени, с помощью кнопок ▼ ▲ найдите нужное число, затем нажмите OK для подтверждения и ввода следующего числа, после завершения установки нажмите ESC для возврата в главное меню.

## **Автоматическое отключение питания**

Для экономии электроэнергии и увеличения времени использования можно установить автоматическое отключение питания через 1 или 3 минуты, а при непрерывном использовании – отключите режим.

## **Заставка**

Заставка может быть настроена на автоматическое отключение экрана через 3, 5 или 10 минут для экономии энергии, либо можно отключить заставку и оставить экран включенным.

### **Выбор языка**

Язык устройства может быть установлен на русский, английский и другие.

#### **Форматирование**

Форматирование приведет к удалению всех данных с карты памяти Micro-SD, поэтому выбирайте его внимательно. (Рис. 7 и 8)

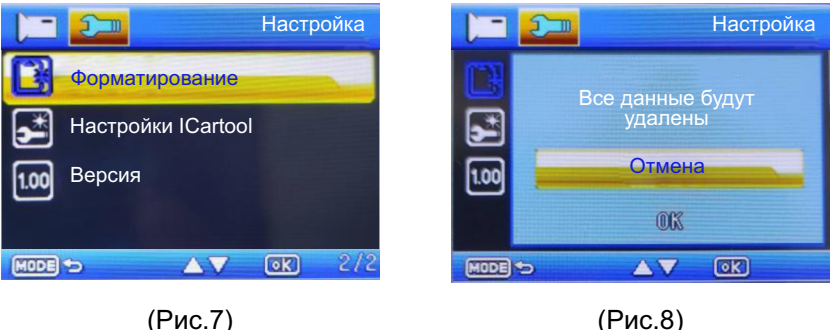

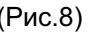

## **Сброс настроек до заводских iCartool**

Использование функции Настройки iCartool приведет к восстановлению заводских настроек устройства (Рис.7).

## **Зарядка**

Красный свет индикатора означает, что устройство необходимо немедленно зарядить. Подключите кабель для зарядки к разъему Type-C, индикатор загорится красным цветом, указывая на процесс зарядки. Зеленый цвет индикатора указывает на то, что аккумулятор полностью заряжен.

### **Возможные неисправности**

1. Что делать, если устройство не включается?

Подключите кабель для зарядки Type-C к разъему для зарядки и включите устройство после полной зарядки.

2: Что делать, если на экране отсутствует изображение или нет подсветки?

Нажмите кнопку питания, чтобы перезагрузить устройство.

Примечание: Перед использованием снимите защитную крышку с объектива.

3. Что делать, если я не могу делать фотографии или записывать видео?

Карта Micro-SD отсутствует, неправильно вставлена, заполнена или неисправна. Отформатируйте карту, вставьте ее обратно или замените новой.

4. Что делать, если изображение слишком темное?

Нажмите кнопку светодиодной подсветки на рукоятке.

5. Что делать, если экран заблокирован, искажен или белый экран? Если все функции зависли или не работают, аккуратно вставьте штифт в отверстие сброса на боковой стороне устройства и перезагрузите его.

## **УХОД И ХРАНЕНИЕ**

## **Уход за зондом**

После использования тщательно протрите зонд салфеткой, смоченной в нейтральном моющем средстве, затем протрите салфеткой, смоченной в чистой воде, и наконец, насухо протрите зонд. Очищайте зонд сразу после использования. Если оставить его загрязненным на длительной период времени, он может быть поврежден коррозией.

#### **Уход за наконечником зонда**

Возьмитесь за жесткую часть наконечника зонда с камерой, с помощью чистой мягкой салфетки или ватных тампонов удалите грязь и влагу. Наилучший результат очистки обеспечивает применение этилового спирта.

#### **Уход за корпусом устройства**

Протрите корпус мягкой тканью, смоченной в чистой воде, затем протрите чистой и сухой тканью.

#### **Условия хранении**

Храните устройство при комнатной температуре и влажности. Выпрямите дистальную часть зонда при хранении в кейсе для переноски. Храните устройство в чистом, сухом и надежном месте.

## **ГАРАНТИЯ**

Поставщик устанавливает Гарантию на видеоэндоскоп сроком 12 месяцев со дня поставки. Данная гарантия распространяется только на дефекты, произошедшие по вине Поставщика.

#### **Гарантия не распространяется на:**

- случаи, возникшие при работе с устройством с нарушением правил эксплуатации;
- части прибора, являющиеся расходными материалами в том числе батарею;
- повреждения и износ кабелей питания и соединительных кабелей, вызванные эксплуатацией;
- камеру, в случае ее механического повреждения или погружения в жидкости;
- основной блок при наличии механических, электрических (термических) или химических повреждений устройства, возникших в результате нарушения правил его эксплуатации;
- зонд, в случае его механического повреждения: перелом, разрыв внешней оболочки и нарушение внутренних коммуникаций;

● прочие случаи, возникшие при работе устройства с нарушением правил эксплуатации.

Внешний вид, технические характеристики и комплектация могут быть изменены без предварительного уведомления.

## **ТЕХНИЧЕСКИЕ ХАРАКТЕРИСТИКИ**

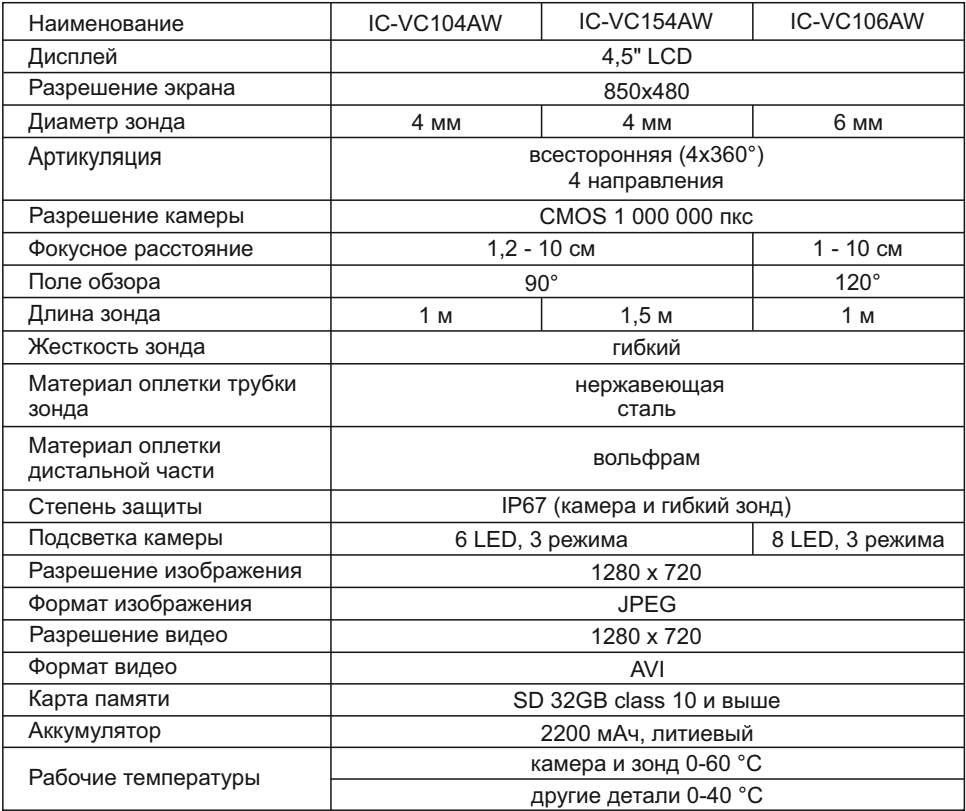

#### **Комплектация**

- Видеоэндоскоп
- Кабель для зарядки Type-C
- Карта памяти 32 Гб
- Кардридер SD / Micro SD
- Набор для протирки оптических элементов
- Кейс с ложементом для хранения и транспортировки
- Инструкция по эксплуатации

Авторизованный дистрибьютор и сервисный центр на территории РФ: Автосканеры.RU Адрес: 125363, РФ, г. Москва Строительный проезд 10 +7 (499) 322-42-68